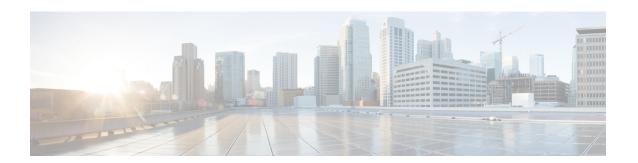

# DMVPN-Tunnel Health Monitoring and Recovery Backup NHS

The DMVPN-Tunnel Health Monitoring and Recovery (Backup NHS) feature allows you to control the number of connections to the Dynamic Multipoint Virtual Private Network (DMVPN) hub and allows you to switch to alternate hubs in case of a connection failure to the primary hubs.

The recovery mechanism provided by the DMVPN-Tunnel Health Monitoring and Recovery (Backup NHS) feature allows spokes to recover from a failed spoke-to-hub tunnel path by replacing the tunnel by another active spoke-to-hub tunnel. Spokes can select the next hop server (NHS) [hub] from a list of NHSs configured on the spoke. You can configure priority values to the NHSs that control the order in which spokes select the NHS.

- Finding Feature Information, on page 1
- Information About DMVPN-Tunnel Health Monitoring and Recovery Backup NHS, on page 2
- How to Configure DMVPN-Tunnel Health Monitoring and Recovery Backup NHS, on page 7
- Configuration Examples for DMVPN-Tunnel Health Monitoring and Recovery Backup NHS, on page 11
- Additional References, on page 12
- Feature Information for DMVPN-Tunnel Health Monitoring and Recovery Backup NHS, on page 13

# **Finding Feature Information**

Your software release may not support all the features documented in this module. For the latest caveats and feature information, see Bug Search Tool and the release notes for your platform and software release. To find information about the features documented in this module, and to see a list of the releases in which each feature is supported, see the feature information table.

Use Cisco Feature Navigator to find information about platform support and Cisco software image support. To access Cisco Feature Navigator, go to <a href="https://www.cisco.com/go/cfn">www.cisco.com/go/cfn</a>. An account on Cisco.com is not required.

# Information About DMVPN-Tunnel Health Monitoring and Recovery Backup NHS

### **NHS States**

An NHS attains different states while associating with the hubs to from a spoke-to-hub tunnel. The table below describes different NHS states.

#### Table 1: NHS States

| State | Description                                                                              |
|-------|------------------------------------------------------------------------------------------|
| DOWN  | NHS is waiting to get scheduled.                                                         |
| PROBE | NHS is declared as "DOWN" but it is still actively probed by the spoke to bring it "UP". |
| UP    | NHS is associated with a spoke to establish a tunnel.                                    |

### **NHS Priorities**

NHS priority is a numerical value assigned to a hub that controls the order in which spokes select hubs to establish a spoke-to-hub tunnel. The priority value ranges from 0 to 255, where 0 is the highest and 255 is the lowest priority.

You can assign hub priorities in the following ways:

- Unique priorities to all NHS.
- Same priority level to a group of NHS.
- Unspecified priority (value 0) for an NHS, a group of NHSs, or all NHSs.

### **NHS Clusterless Model**

NHS clusterless model is a model where you assign the priority values to the NHSs and do not place the NHSs into any group. NHS clusterless model groups all NHSs to a default group and maintains redundant connections based on the maximum NHS connections configured. Maximum NHS connections is the number of NHS connections in a cluster that must be active at any point in time. The valid range for maximum NHS connections is from 0 to 255.

Priority values are assigned to the hubs to control the order in which the spokes select hubs to establish the spoke-to-hub tunnel. However, assigning these priorities in a clusterless model has certain limitations.

The table below provides an example of limitations for assigning priorities in a clusterless model.

#### Table 2: Limitations of Clusterless Mode

| Maximum Number of Connections = 3 |  |
|-----------------------------------|--|
|-----------------------------------|--|

| NHS    | NHS Priority | Scenario 1 | Scenario 2 |
|--------|--------------|------------|------------|
| NHS A1 | 1            | UP         | UP         |
| NHS B1 | 1            | UP         | PROBE      |
| NHS C1 | 1            | UP         | UP         |
| NHS A2 | 2            | DOWN       | UP         |
| NHS B2 | 2            | DOWN       | DOWN       |
| NHS C2 | 2            | DOWN       | DOWN       |

Consider a scenario with three data centers A, B, and C. Each data center consists of two NHSs: NHSs A1 and A2 comprise one data center, NHS B1 and B2 another, and C1 and C3 another.

Although two NHSs are available for each data center, the spoke is connected to only one NHS of each data center at any point in time. Hence, the maximum connection value is set to 3. That is, three spoke-to-hub tunnels are established. If any one NHS, for example, NHS B1, becomes inactive, the spoke-to-hub tunnel associated with NHS B1 goes down. Based on the priority model, NHS A2 has the next priority value and the next available NHS in the queue, so it forms the spoke-to-hub tunnel and goes up. However, this does not meet the requirement that a hub from data center B be associated with the spoke to form a tunnel. Hence, no connection is made to data center B.

This problem can be addressed by placing NHSs into different groups. Each group can be configured with a group specific maximum connection value. NHSs that are not assigned to any groups belong to the default group.

### **NHS Clusters**

The table below presents an example of cluster functionality. NHSs corresponding to different data centers are grouped to form clusters. NHS A1 and NHS A2 with priority 1 and 2, respectively, are grouped as cluster1, NHS B1 and NHS B2 with prirority 1 and 2, respectively, are grouped as cluster2, and NHS C1 and NHS C2 with prirority 1 and 2, respectively, are grouped as cluster3. NHS 7, NHS 8, and NHS 9 are part of the default cluster. The maximum cluster value is set to 1 for each cluster so that at least one spoke-to-hub tunnel is continuously established with all the four clusters.

In scenario 1, NHS A1, NHS B1, and NHS C1 with the highest priority in each cluster are in the UP state. In scenario 2, the connection between the spoke and NHS A1 breaks, and a connection is established between the spoke and NHS A2 (hub from the same cluster). NHS A1 with the highest priority attains the PROBE state. In this way, at any point in time a connection is established to all the three data centers.

**Table 3: Cluster Functionality** 

| NHS    | NHS Priority | Cluster | Maximum Number of Connections | Scenario | Scenario |
|--------|--------------|---------|-------------------------------|----------|----------|
|        |              |         |                               | 1        | 2        |
| NHS A1 | 1            | 1       | 1                             | UP       | PROBE    |
| NHS A2 | 2            |         |                               | DOWN     | UP       |

| NHS    | NHS Priority | Cluster | Maximum Number of Connections | Scenario | Scenario |
|--------|--------------|---------|-------------------------------|----------|----------|
|        |              |         |                               | 1        | 2        |
| NHS B1 | 1            | 2       | 1                             | UP       | UP       |
| NHS B2 | 2            |         |                               | DOWN     | DOWN     |
| NHS C1 | 1            | 3       | 1                             | UP       | UP       |
| NHS C2 | 2            |         |                               | DOWN     | DOWN     |
| NHS 7  | 1            | Default | 2                             | UP       | DOWN     |
| NHS 8  | 2            |         |                               | UP       | UP       |
| NHS 9  | 0            |         |                               | PROBE    | UP       |

### **NHS Fallback Time**

Fallback time is the time that the spoke waits for the NHS to become active before detaching itself from an NHS with a lower priority and connecting to the NHS with the highest priority to form a spoke-to-hub tunnel. Fallback time helps in avoiding excessive flaps.

The table below shows how the spoke flaps from one NHS to another excessively when the fallback time is not configured on the spoke. Five NHSs having different priorities are available to connect to the spoke to form a spoke-to-hub tunnel. All these NHSs belong to the default cluster. The maximum number of connection is one.

Table 4: NHS Behavior when Fallback Time is not Configured

| NHS   | NHS<br>Priority | Cluster | Scenario 1 | Scenario 2 | Scenario 3 | Scenario 4 | Scenario 5 |
|-------|-----------------|---------|------------|------------|------------|------------|------------|
| NHS 1 | 1               | Default | PROBE      | PROBE      | PROBE      | PROBE      | UP         |
| NHS 2 | 2               | Default | PROBE      | PROBE      | PROBE      | UP         | DOWN       |
| NHS 3 | 3               | Default | PROBE      | PROBE      | UP         | DOWN       | DOWN       |
| NHS 4 | 4               | Default | PROBE      | UP         | DOWN       | DOWN       | DOWN       |
| NHS 5 | 5               | Default | UP         | DOWN       | DOWN       | DOWN       | DOWN       |

In scenario 1, NHS 5 with the lowest priority value is connected to the spoke to form a tunnel. All the other NHSs having higher priorities than NHS 5 are in the PROBE state.

In scenario 2, when NHS 4 becomes active, the spoke breaks connection with the existing tunnel and establishes a new connection with NHS 4. In scenario 3 and scenario 4, the spoke breaks the existing connections as soon as an NHS with a higher priority becomes active and establishes a new tunnel. In scenario 5, as the NHS with the highest priority (NHS 1) becomes active, the spoke connects to it to form a tunnel and continues with it until the NHS becomes inactive. Because NHS 1 is having the highest priority, no other NHS is in the PROBE state.

The table below shows how to avoid the excessive flapping by configuring the fallback time. The maximum number of connection is one. A fallback time period of 30 seconds is configured on the spoke. In scenario 2, when an NHS with a higher priority than the NHS associated with the spoke becomes active, the spoke does not break the existing tunnel connection until the fallback time. Hence, although NHS 4 becomes active, it does not form a tunnel and attain the UP state. NHS 4 remains active but does not form a tunnel untill the fallback time elapses. Once the fallback time elapses, the spoke connects to the NHS having the highest priority among the active NHSs.

This way, the flaps that occur as soon as an NHS of higher priority becomes active are avoided.

Table 5: NHS Behavior when Fallback Time is Configured

| NHS   | NHS<br>Priority | Cluster | Scenario 1 | Scenario 2 | Scenario 3 | Scenario 4 | Scenario 5 |
|-------|-----------------|---------|------------|------------|------------|------------|------------|
| NHS 1 | 1               | Default | PROBE      | PROBE      | PROBE      | UP-hold    | UP         |
| NHS 2 | 2               | Default | PROBE      | PROBE      | UP-hold    | UP-hold    | DOWN       |
| NHS 3 | 3               | Default | PROBE      | UP-hold    | UP-hold    | UP-hold    | DOWN       |
| NHS 4 | 4               | Default | UP-hold    | UP-hold    | UP-hold    | UP-hold    | DOWN       |
| NHS 5 | 5               | Default | UP         | UP         | UP         | UP         | DOWN       |

## **NHS Recovery Process**

NHS recovery is a process of establishing an alternative spoke-to-hub tunnel when the existing tunnel becomes inactive, and connecting to the preferred hub upon recovery.

The following sections explain NHS recovery:

## Alternative Spoke to Hub NHS Tunnel

When a spoke-to-hub tunnel fails it must be backed up with a new spoke-to-hub tunnel. The new NHS is picked from the same cluster to which the failed hub belonged. This ensures that the required number of spoke-to-hub tunnels are always present although one or more tunnel paths are unavailable.

The table below presents an example of NHS backup functionality.

Table 6: NHS Backup Functionality

| NHS    | NHS Priority | Cluster | Maximum Number of Connections | Scenario | Scenario | Scenario |
|--------|--------------|---------|-------------------------------|----------|----------|----------|
|        |              |         |                               | 1        | 2        | 3        |
| NHS A1 | 1            | 1       | 1                             | UP       | PROBE    | PROBE    |
| NHS A2 | 2            |         |                               | DOWN     | UP       | DOWN     |
| NHS A3 | 2            |         |                               | DOWN     | DOWN     | UP       |
| NHS A4 | 2            |         |                               | DOWN     | DOWN     | DOWN     |

| NHS    | NHS Priority | Cluster | Maximum Number of Connections | Scenario | Scenario | Scenario |
|--------|--------------|---------|-------------------------------|----------|----------|----------|
|        |              |         |                               | 1        | 2        | 3        |
| NHS B1 | 1            | 3       | 1                             | UP       | PROBE    | PROBE    |
| NHS B2 | 2            |         |                               | DOWN     | UP       | DOWN     |
| NHS B3 | 2            |         |                               | DOWN     | DOWN     | UP       |
| NHS B4 | 2            |         |                               | DOWN     | DOWN     | DOWN     |
| NHS 9  | Default      | Default | 1                             | UP       | UP       | DOWN     |
| NHS 10 |              |         |                               | DOWN     | DOWN     | UP       |

Four NHSs belonging to cluster 1 and cluster 3 and two NHSs belonging to the default cluster are available for setting up spoke-to-hub tunnels. All NHSs have different priorities. The maxmum number of connections is set to 1 for all the three clusters. That is, at any point in time, at least one NHS from each cluster must be connected to the spoke to form a tunnel.

In scenario 1, NHS A1 from cluster 1, NHS B1 from cluster 3, and NHS 9 from the default cluster are UP. They establish a contact with the spoke to form different spoke-to-hub tunnels. In scenario 2, NHS A1 and NHS B1 with the highest priority in their respective clusters become inactive. Hence a tunnel is established from the spoke to NHS A2 and NHS B2, which have the next highest priority values. However, the spoke continues to probe NHS A1 and NHS B1 because they have the highest priority. Hence, NHS A1 and NHS B1 remain in the PROBE state.

In scenario 3, NHS A2, NHS B2, and NHS 9 become inactive. The spoke checks if the NHSs in PROBE state have turned active. If yes, then the spoke establishes a connection to the NHS that has turned active. However, as shown in scenario 3, because none of the NHSs in the PROBE state is active, the spoke connects to NHS A3 of cluster 1 and NHS B3 of cluster 2. NHS A1 and NHS B1 continue to be in the PROBE state until they associate themselves with the spoke to form a tunnel and attain the UP state.

### **Returning to Preferred NHS Tunnel upon Recovery**

When a spoke-to-hub tunnel fails, a backup tunnel is established using an NHS having the next higher priority value. Even though the tunnel is established with an NHS of lower priority, the spoke continuously probes the NHS having the highest priority value. Once the NHS having the highest priority value becomes active, the spoke establishes a tunnel with the NHS and hence the NHS attains the UP state.

The table below presents NHS recovery functionality. Four NHSs belonging to cluster 1 and cluster 3 and two NHSs belonging to the default cluster are available for setting up spoke-to-hub tunnels. All NHSes have different priorities. The maximum connection value is set to 1. In scenario 1, NHS A4, NHS B4, and NHS 10 with the least priority in their respective clusters associate with the spoke in establishing a tunnel. The spoke continues to probe NHSs of higher prirority to establish a connection with the NHS having the highest priority value. Hence, in scenario 1, NHSs having the highest priority value in their respective clusters are in the PROBE state. In scenario 2, NHS A1 is ACTIVE, forms a tunnel with the spoke, and attains the UP state. Because NHS A1 has the highest priority, the spoke does not probe any other NHS in the cluster. Hence, all the other NHSs in cluster1 are in the DOWN state.

When the connection with NHS B4 breaks, the spoke connects to NHS B3, which has the next higher priority value, because NHS B1 of cluster 3 is not active. In scenario 3, NHS A1 continues to be in the UP state and NHS B1 with the highest priority in cluster 2 becomes active, forms a tunnel, and attains the UP state. Hence,

no other NHSs in cluster 2 are in the PROBE state. However, because NHS 10 having the lowest priority value in the default cluster is in the UP state, the spoke continues to probe NHS 9 having the highest priority in the cluster.

In scenario 4, NHS A1 and NHS B1 continue to be in the UP state and NHS 9 having the highest priority in the default cluster attains the UP state. Hence, because the spoke is associated with the NHSs having the highest priority in all the clusters, none of the NHSs are in the PROBE state.

**Table 7: NHS Recovery Functionality** 

| NHS    | NHS Priority | Cluster | Maximum<br>Number of<br>Connections | Scenario<br>1 | Scenario<br>2 | Scenario<br>3 | Scenario<br>4 |
|--------|--------------|---------|-------------------------------------|---------------|---------------|---------------|---------------|
| NHS A1 | 1            | 1       | 1                                   | PROBE         | UP            | UP            | UP            |
| NHS A2 | 2            |         |                                     | DOWN          | DOWN          | DOWN          | DOWN          |
| NHS A3 | 2            |         |                                     | DOWN          | DOWN          | DOWN          | DOWN          |
| NHS A4 | 2            |         |                                     | UP            | DOWN          | DOWN          | DOWN          |
| NHS B1 | 1            | 3       | 1                                   | PROBE         | PROBE         | UP            | UP            |
| NHS B2 | 10           |         |                                     | PROBE         | DOWN          | DOWN          | DOWN          |
| NHS B3 | 10           |         |                                     | PROBE         | UP            | DOWN          | DOWN          |
| NHS B4 | 30           |         |                                     | UP            | DOWN          | DOWN          | DOWN          |
| NHS 9  | Default      | Default | 1                                   | PROBE         | PROBE         | PROBE         | UP            |
| NHS 10 | 100          |         |                                     | UP            | UP            | UP            | DOWN          |

# How to Configure DMVPN-Tunnel Health Monitoring and Recovery Backup NHS

## **Configuring the Maximum Number of Connections for an NHS Cluster**

Perform this task to configure the desired maximum number of connections for an NHS cluster.

#### **SUMMARY STEPS**

- 1. enable
- 2. configure terminal
- 3. interface tunnel *number*
- 4. ip nhrp nhs cluster cluster-number max-connections value

#### **DETAILED STEPS**

|        | Command or Action                                            | Purpose                                                             |  |  |  |
|--------|--------------------------------------------------------------|---------------------------------------------------------------------|--|--|--|
| Step 1 | enable                                                       | Enables privileged EXEC mode.                                       |  |  |  |
|        | Example:                                                     | • Enter your password if prompted.                                  |  |  |  |
|        | Router> enable                                               |                                                                     |  |  |  |
| Step 2 | configure terminal                                           | Enters global configuration mode.                                   |  |  |  |
|        | Example:                                                     |                                                                     |  |  |  |
|        | Router# configure terminal                                   |                                                                     |  |  |  |
| Step 3 | interface tunnel number                                      | Enters interface configuration mode.                                |  |  |  |
|        | Example:                                                     |                                                                     |  |  |  |
|        | Router(config)# interface tunnel 1                           |                                                                     |  |  |  |
| Step 4 | ip nhrp nhs cluster cluster-number max-connections           | Configures the desired maximum number of connections.               |  |  |  |
|        | value                                                        | Note Use the ipv6 nhrp nhs cluster cluster-number                   |  |  |  |
|        | Example:                                                     | <b>max-connections</b> <i>value</i> command for IPv6 configuration. |  |  |  |
|        | Router(config-if)# ip nhrp nhs cluster 5 max-connections 100 |                                                                     |  |  |  |

# **Configuring NHS Fallback Time**

Perform this task to configure NHS fallback time.

#### **SUMMARY STEPS**

- 1. enable
- 2. configure terminal
- **3.** interface tunnel *number*
- 4. ip nhrp nhs fallback fallback-time

#### **DETAILED STEPS**

|        | Command or Action  | Purpose                            |
|--------|--------------------|------------------------------------|
| Step 1 | enable             | Enables privileged EXEC mode.      |
|        | Example:           | • Enter your password if prompted. |
|        | Router> enable     |                                    |
| Step 2 | configure terminal | Enters global configuration mode.  |
|        | Example:           |                                    |

|        | Command or Action                          | Purpose                                                                                 |
|--------|--------------------------------------------|-----------------------------------------------------------------------------------------|
|        | Router# configure terminal                 |                                                                                         |
| Step 3 | interface tunnel number                    | Enters interface configuration mode.                                                    |
|        | Example:                                   |                                                                                         |
|        | Router(config)# interface tunnel 1         |                                                                                         |
| Step 4 | ip nhrp nhs fallback fallback-time         | Configures NHS fallback time.                                                           |
|        | Example:                                   | Note Use the <b>ipv6 nhrp nhs fallback</b> fallback-timecommand for IPv6 configuration. |
|        | Router(config-if)# ip nhrp nhs fallback 25 |                                                                                         |

# **Configuring NHS Priority and Group Values**

Perform this task to configure NHS priority and group values.

#### **SUMMARY STEPS**

- 1. enable
- 2. configure terminal
- 3. interface tunnel *number*
- **4. ip nhrp nhs** *nhs-address* **priority** *nhs-priority* **cluster** *cluster-number*

#### **DETAILED STEPS**

|        | Command or Action                                     | Purpose                                                                                  |  |  |
|--------|-------------------------------------------------------|------------------------------------------------------------------------------------------|--|--|
| Step 1 | enable                                                | Enables privileged EXEC mode.                                                            |  |  |
|        | Example:                                              | • Enter your password if prompted.                                                       |  |  |
|        | Router> enable                                        |                                                                                          |  |  |
| Step 2 | configure terminal                                    | Enters global configuration mode.                                                        |  |  |
|        | Example:                                              |                                                                                          |  |  |
|        | Router# configure terminal                            |                                                                                          |  |  |
| Step 3 | interface tunnel number                               | Enters interface configuration mode.                                                     |  |  |
|        | Example:                                              |                                                                                          |  |  |
|        | Router(config)# interface tunnel 1                    |                                                                                          |  |  |
| Step 4 | ip nhrp nhs nhs-address priority nhs-priority cluster | Configures the desired priority and cluster values.                                      |  |  |
|        | cluster-number                                        | Note Use the ipv6 nhrp nhs nhs-address priority                                          |  |  |
|        | Example:                                              | <i>nhs-priority</i> <b>cluster</b> <i>cluster-number</i> command for IPv6 configuration. |  |  |

| Command or Action                                                | Purpose |
|------------------------------------------------------------------|---------|
| Router(config-if)# ip nhrp nhs 172.0.2.1 priority<br>1 cluster 2 |         |

# Verifying the DMVPN-Tunnel Health Monitoring and Recovery Backup NHS Feature

Perform this task to display information and verify DMVPN-Tunnel Health Monitoring and Recovery (Backup NHS) feature configuration. You can enter these **show** commands in any order.

#### **SUMMARY STEPS**

- 1. enable
- 2. show ip nhrp nhs
- 3. show ip nhrp nhs redundancy
- 4. show ipv6 nhrp nhs
- 5. show ipv6 nhrp nhs redundancy

#### **DETAILED STEPS**

#### Step 1 enable

Enables privileged EXEC mode. Enter your password if prompted.

#### **Example:**

Router# enable

#### Step 2 show ip nhrp nhs

Displays NHRP NHS information.

#### Example:

```
Router# show ip nhrp nhs
Legend: E=Expecting replies, R=Responding, W=Waiting
Tunnel0:
10.0.0.1 RE priority = 0 cluster = 0
```

#### **Step 3** show ip nhrp nhs redundancy

Displays NHRP NHS recovery information.

#### **Example:**

#### Router# show ip nhrp nhs redundancy

| ьege | ia: r-rxbeci | ring rebr | res, k-kespoi | naing, w-w | arting    |           |            |            |
|------|--------------|-----------|---------------|------------|-----------|-----------|------------|------------|
| No.  | Interface    | Cluster   | NHS           | Priority   | Cur-State | Cur-Queue | Prev-State | Prev-Queue |
| 1    | Tunnel0      | 0         | 10.0.0.253    | 3          | RE        | Running   | E          | Running    |
| 2    | Tunnel0      | 0         | 10.0.0.252    | 2          | RE        | Running   | E          | Running    |
| 3    | Tunnel0      | 0         | 10.0.0.251    | 1          | RE        | Running   | E          | Running    |

```
No. Interface Cluster Status Max-Con Total-NHS Responding Expecting Waiting Fallback 1 Tunnel0 0 Enable 3 3 3 0 0 0 0
```

#### Step 4 show ipv6 nhrp nhs

Displays IPv6, specific NHRP NHS information.

#### **Example:**

```
Router# show ipv6 nhrp nhs
Legend: E=Expecting replies, R=Responding, W=Waiting
Tunnel0:
2001::101 RE priority = 1 cluster = 5
```

#### Step 5 show ipv6 nhrp nhs redundancy

Displays IPv6, specific NHRP NHS recovery information.

#### **Example:**

```
Router# show ipv6 nhrp nhs redundancy
Legend: E=Expecting replies, R=Responding, W=Waiting
No. Interface Cluster NHS Priority Cur-State Cur-Queue Prev-State Prev-Queue
1 Tunnel0 5 2001::101 1 E Running RE Running
No. Interface Cluster Status Max-Con Total-NHS Responding Expecting Waiting Fallback
1 Tunnel0 5 Disable Not Set 1 0 0 0
```

# Configuration Examples for DMVPN-Tunnel Health Monitoring and Recovery Backup NHS

# **Example Configuring Maximum Connections for an NHS Cluster**

The following example shows how to configure a "max-connections" value of 3 for three NHSs that belong to cluster 0:

```
interface tunnel 0
bandwidth 1000
ip address 10.0.0.1 255.0.0.0
no ip redirects
ip mtu 1400
ip nhrp authentication test
ip nhrp map multicast 172.0.2.1
ip nhrp map 10.0.0.253 172.0.2.1
ip nhrp map multicast 172.0.2.2
ip nhrp map 10.0.0.251 172.0.2.2
 ip nhrp map multicast 172.0.2.3
ip nhrp map 10.0.0.252 172.0.2.3
ip nhrp network-id 100000
ip nhrp holdtime 300
ip nhrp nhs 10.0.0.252 priority 2
ip nhrp nhs 10.0.0.251 priority 1
ip nhrp nhs 10.0.0.253 priority 3
ip nhrp nhs cluster 0 max-connections 3
```

```
ip nhrp shortcut
delay 100
tunnel source Ethernet0/0
tunnel mode gre multipoint
tunnel key 100000
tunnel protection ipsec profile vpnprof
!
```

## **Example Configuring NHS Fallback Time**

The following example shows how to configure NHS fallback time to 25 seconds:

```
configure terminal
  interface tunnel 1
  ip nhrp nhs fallback 25
```

## **Example Configuring NHS Priority and Group Values**

The following example shows how to group NHSs under different clusters and then assign different maximum connection values to the clusters:

```
Configure terminal
 interface tunnel 0
 ip nhrp nhs 10.0.0.251 priority 1 cluster 1
  ip nhrp map 10.0.0.251 192.0.2.4
 ip nhrp map multicast 192.0.2.4
  end
configure terminal
 interface tunnel 0
 ip nhrp nhs 10.0.0.252 priority 2 cluster 2
  ip nhrp map 10.0.0.252 192.0.2.5
  ip nhrp map multicast 192.0.2.5
  end
configure terminal
interface tunnel 0
 ip nhrp nhs 10.0.0.253 priority 3 cluster 3
  ip nhrp map 10.0.0.253 192.0.2.6
 ip nhrp map multicast 192.0.2.6
  end
configure terminal
 interface tunnel 0
  ip nhrp nhs cluster 1 max 1
  ip nhrp nhs cluster 2 max 1
  ip nhrp nhs cluster 3 max 1
  end
```

## **Additional References**

#### **Related Documents**

| Related Topic      | Document Title                               |
|--------------------|----------------------------------------------|
| Cisco IOS commands | Cisco IOS Master Commands List, All Releases |

| Related Topic                                                                         | Document Title                       |
|---------------------------------------------------------------------------------------|--------------------------------------|
| DMVPN complete command syntax, command mode, defaults, usage guidelines, and examples | Cisco IOS Security Command Reference |

#### **Standards**

| Standard                                                                                                    | Title |
|----------------------------------------------------------------------------------------------------|-------|
| No new or modified standards are supported by this feature and support for existing standards has not been modified by this feature. |       |

#### **MIBs**

| MIB  | MIBs Link                                                                                                    |
|------|----------------------------------------------------------------------------------------------------|
| 11 5 | To locate and download MIBs for selected platforms, Cisco software releases, and feature sets, use Cisco MIB Locator found at the following URL:  http://www.cisco.com/go/mibs |

#### **RFCs**

| RFC                                                    | Title |
|--------------------------------------------------------|-------|
| No new or modified RFCs are supported by this feature. |       |

#### **Technical Assistance**

| Description                                                                                                    | Link |
|----------------------------------------------------------------------------------------------------|------|
| The Cisco Support and Documentation website provides online resources to download documentation, software, and tools. Use these resources to install and configure the software and to troubleshoot and resolve technical issues with Cisco products and technologies. Access to most tools on the Cisco Support and Documentation website requires a Cisco.com user ID and password. |      |

# Feature Information for DMVPN-Tunnel Health Monitoring and Recovery Backup NHS

The following table provides release information about the feature or features described in this module. This table lists only the software release that introduced support for a given feature in a given software release train. Unless noted otherwise, subsequent releases of that software release train also support that feature.

Use Cisco Feature Navigator to find information about platform support and Cisco software image support. To access Cisco Feature Navigator, go to <a href="https://www.cisco.com/go/cfn">www.cisco.com/go/cfn</a>. An account on Cisco.com is not required.

Table 8: Feature Information for DMVPN-Tunnel Health Monitoring and Recovery Backup NHS

| Feature Name                                                   | Releases | Feature Information                                                                                                    |
|----------------------------------------------------------------|----------|----------------------------------------------------------------------------------------------------|
| DMVPN-Tunnel Health<br>Monitoring and Recovery<br>(Backup NHS) |          | The DMVPN-Tunnel Health Monitoring and Recovery (Backup NHS) feature allows you to control the number of connections to the DMVPN hub and allows you to switch to alternate hubs in case of connection failure to primary hubs.  The following commands were introduced or modified: ip nhrp |
|                                                                |          | nhs, ipv6 nhrp nhs, show ip nhrp nhs, show ipv6 nhrp nhs.                                                                                                    |